# **PANDUAN PENGGUNAAN KATALOG E-LIBRARY POLBANGTANYOMA**

### Browse ke alamat : <http://e-library.polbangtanyoma.ac.id/>

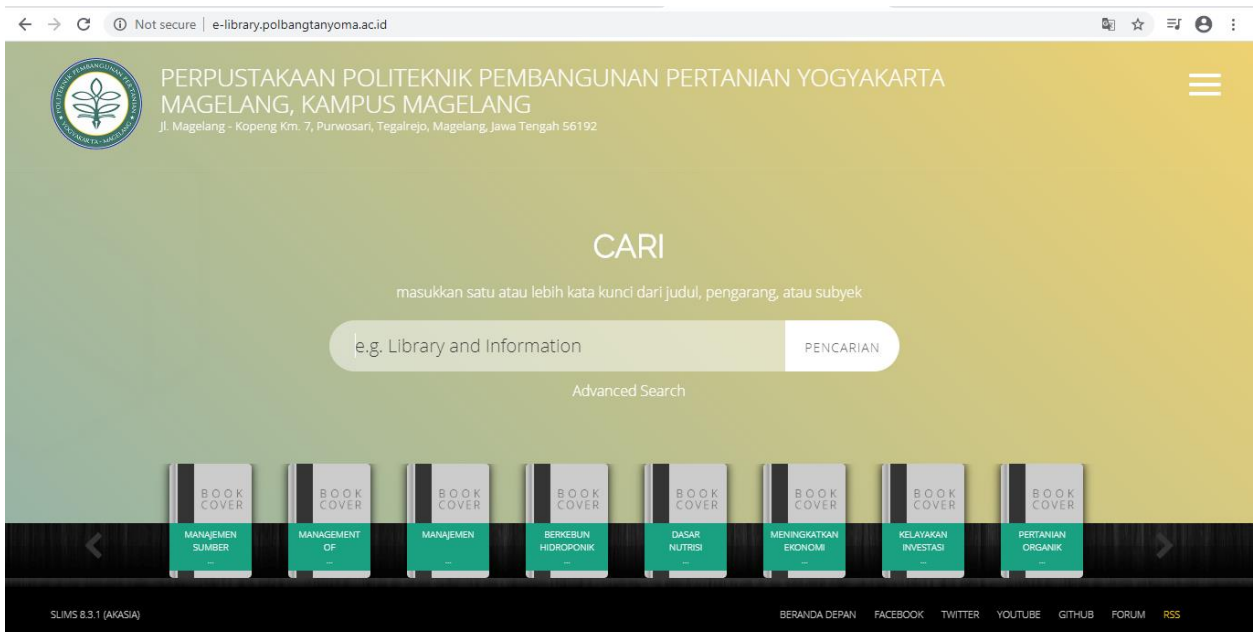

# Kemudian Klik Menu untuk menampilkan menu yang ada

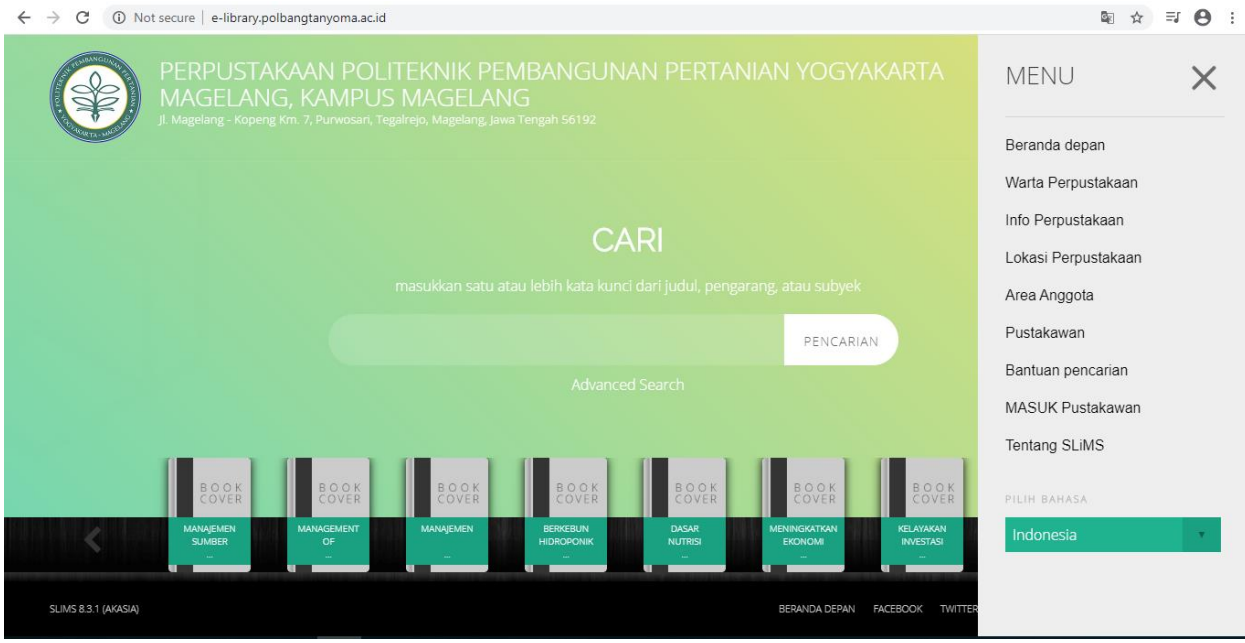

### Klik Informasi Perpustakaan:

Contact Information

Address:

Jl. Magelang - Kopeng Km. 7 Kotak Pos 152 Magelang Jawa Tengah - Indonesia Phone Number:  $(0293)$  364188 Fax Number: (0293) 313032

Opening Hours

Monday - Friday: Open: 08.00 AM Break: 12.00 - 13.00 PM Close: 16.00 PM

Saturday & Friday: Closed

### Informasi

Akses Katalog Publik Daring - Gunakan fasilitas pencarian untuk mempercepat penemuan data katalog

Cara mencari buku-buku koleksi yang ada di Perpustakaan Polbangtan Yogyakarta Magelang Ketikan kata kunci buku yang mau dicari, bisa Judul buku dan pengarang Contoh kita ketik kata kunci Pertanian terus tekan Tombol Pencarian

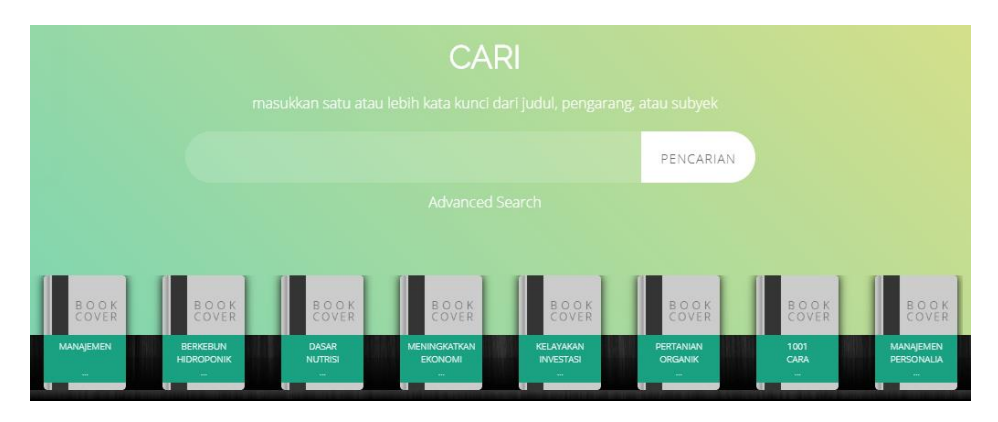

Berikut hasil pencariannya :

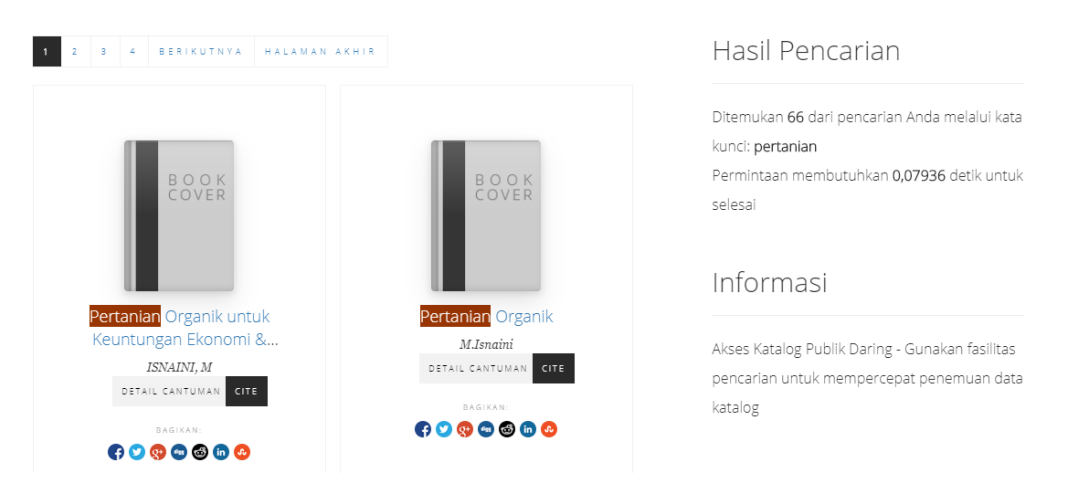

Trus kemudian kita klik salah satu buku hasil pencarian diatas yang akan dilihat detail katalognya

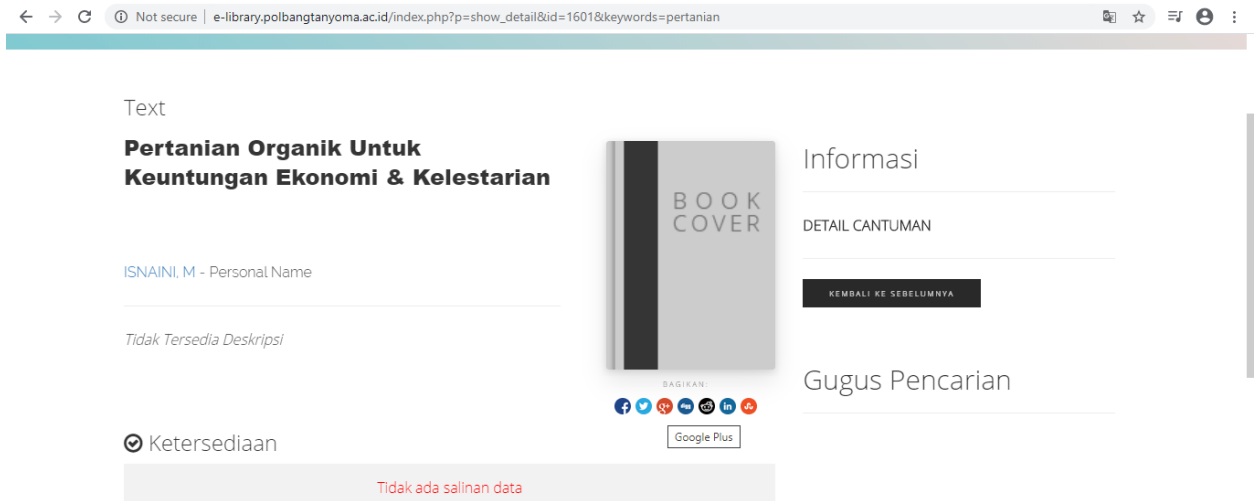

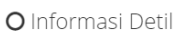

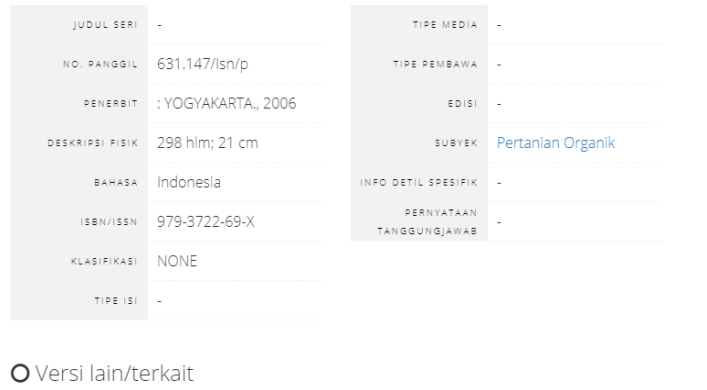

Untuk pencarian yang lebih lengkap akan muncul tampilan sbb : Silahkan diiisikan JUDUL, PENGARANG, SUBYEK ISBN/ISSN Kemudian Klik tombol Pencarian

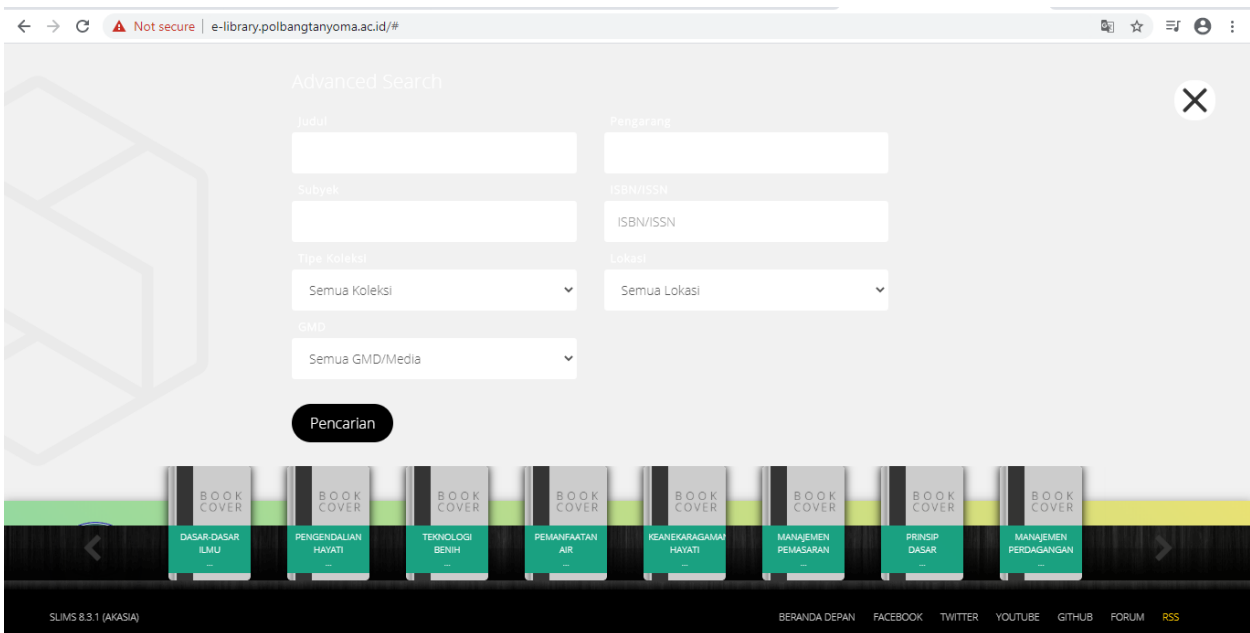

# Silahkan login bagi mahasiswa yang sudah terdaftar menjadi anggota di perpustakaan

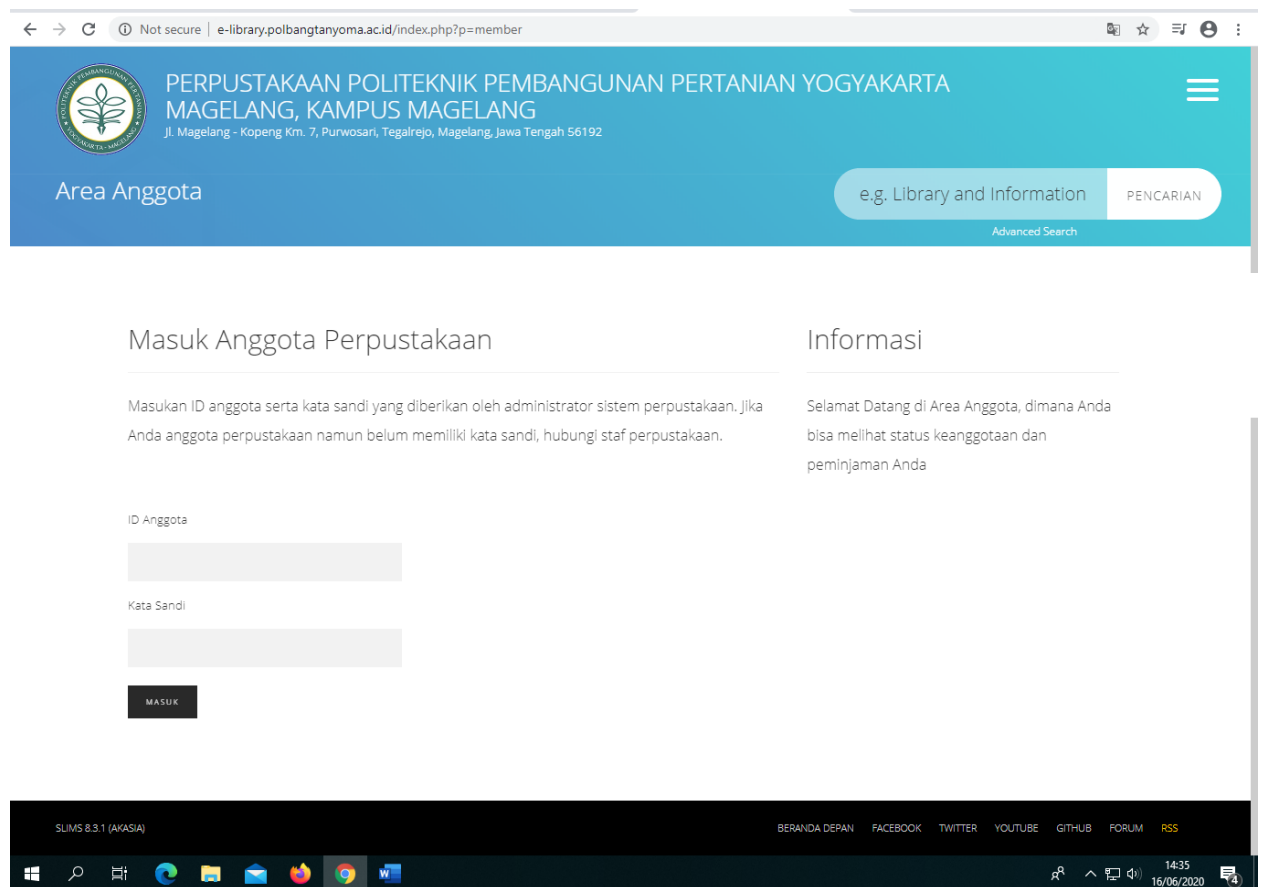

# Silahkan login bagi admin dan pustakawan

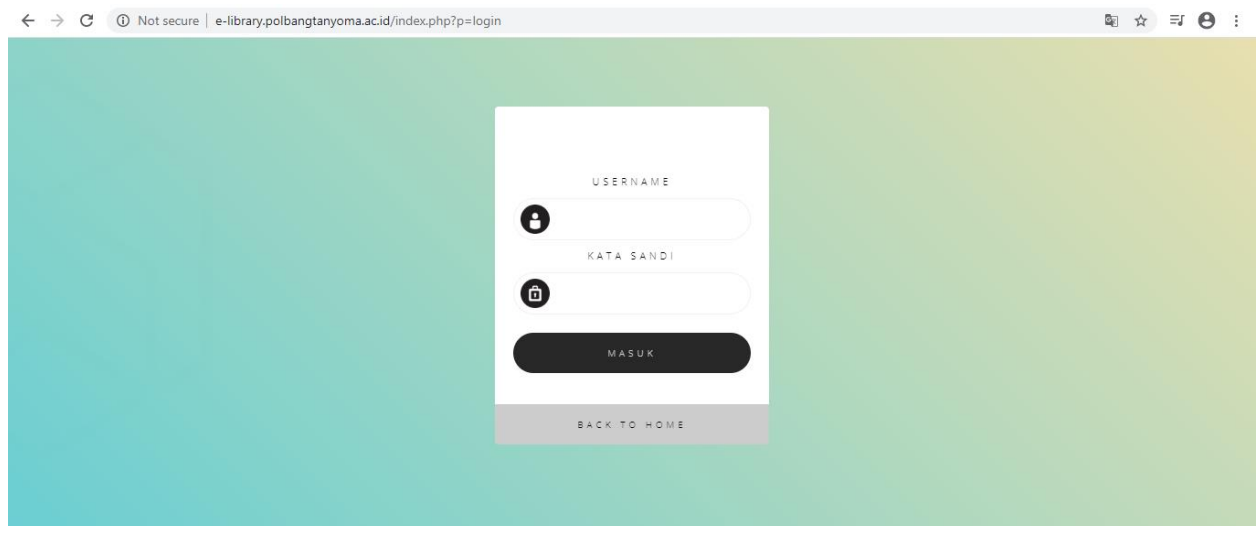